Закрытое акционерное общество «Научно-производственное предприятие «Автоматика»

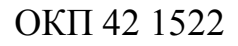

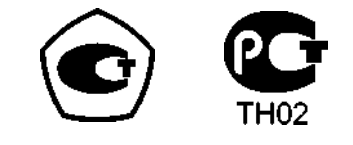

# **ПЕРВИЧНЫЙ ПРЕОБРАЗОВАТЕЛЬ АНАЛИЗАТОРА ЖИДКОСТИ КОНДУКТОМЕТРИЧЕСКОГО АЖК-3122 В КОРПУСЕ «И»**

Руководство по эксплуатации

АВДП.406233.010.07 РЭ

г. Владимир

# **ОГЛАВЛЕНИЕ**

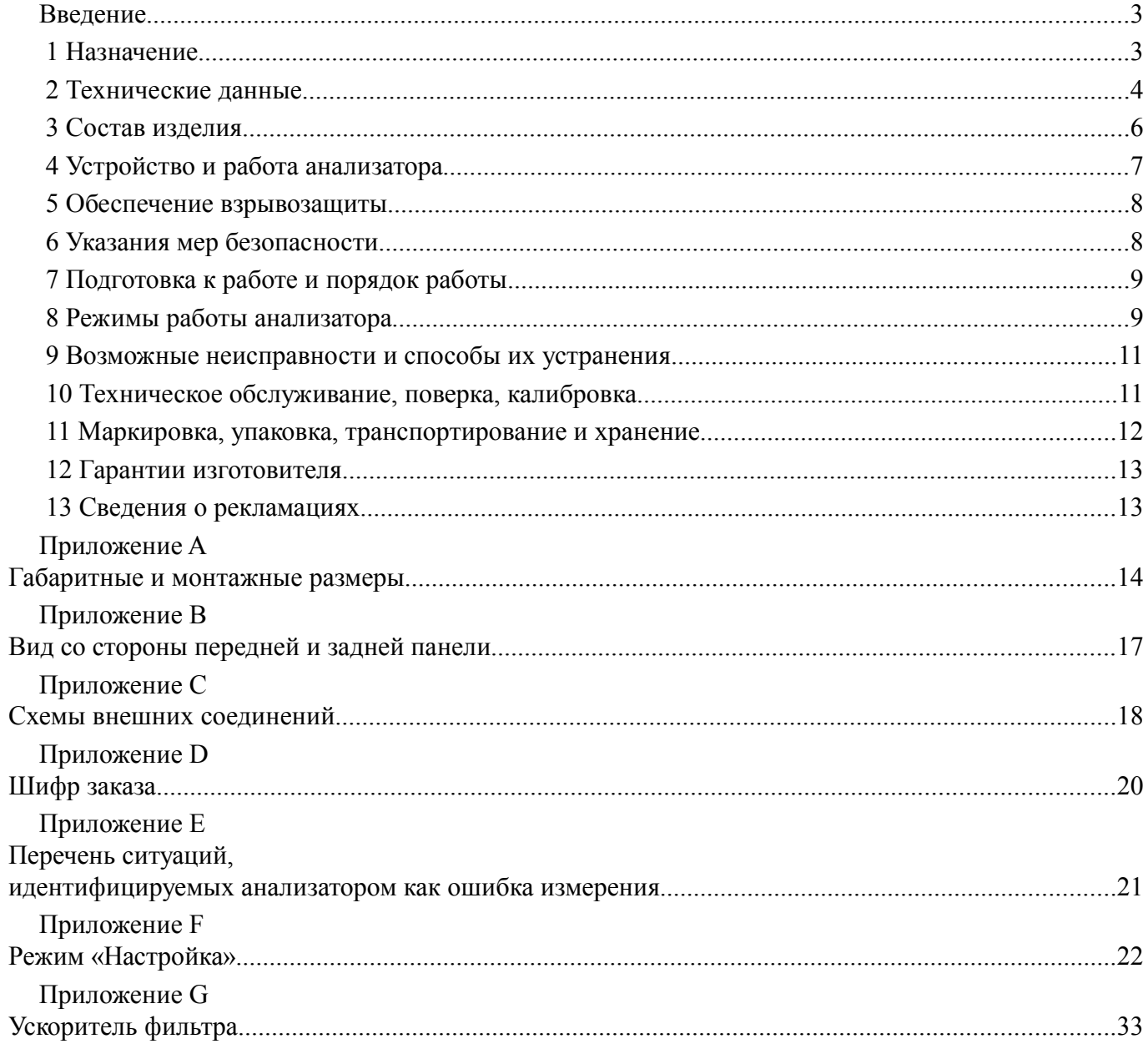

Версия 01.02 (26.09.2011)

## Ввеление

Настоящее руководство по эксплуатации предназначено для изучения устройства и обеспечения правильной эксплуатации первичного преобразователя анализатора жидкости кондуктометрического типа АЖК-3122 в корпусе «И» (далее - анализатор).

Описывается назначение, принцип действия, устройство, приводятся технические характеристики, даются сведения о порядке работы с анализатором, настройке и проверке технического состояния.

Поверке подлежат анализаторы, предназначенные для применения в сферах распространения регулирования обеспечения единства измерений.

Калибровке подлежат анализаторы, не предназначенные для применения в сферах распространения регулирования обеспечения единства измерений.

Поверка (калибровка) проводится по методике, изложенной в документе «Анализаторы жидкости кондуктометрические АЖК-31. Методика поверки».

Анализаторы выпускаются по ТУ 4215-046-10474265-2009.

## 1 Назначение

1.1 Анализатор предназначен для измерения и контроля удельной электрической проводимости (далее - УЭП) растворов кислот, щелочей, солей и других растворов, не образующих на электродах датчика пленку, цифровой индикации измеренного значения и сигнализации о выходе измеренного значения за пределы заданных значений. анализатор может работать в локальной сети Modbus (RTU, AS-СII) (опция) или подключаться к измерительному пробору посредством токовой петли (опция).

1.2 Анализаторы являются программируемыми в части выбора режимов измерения, индикации и диапазона преобразования измеренного значения в выходной токовый сигнал (если заказана данная опция) и параметров цифрового интерфейса (если заказана данная опция).

1.3 Анализаторы выпускаются в двух исполнениях:

- с аналоговым выходом типа «Токовая петля»;

- с цифровым выходом - интерфейс RS-485 протокол ModBus фирмы Modicon.

1.4 Анализатор состоит из электронного блока и датчика.

<span id="page-2-0"></span>1.5 Условия эксплуатации анализатора:

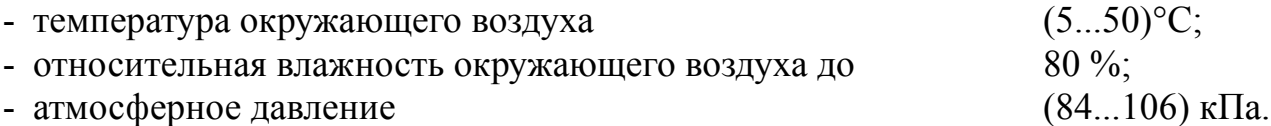

1.6 По защищённости от проникновения пыли и воды анализатор имеет исполнение IP65 по ГОСТ 14254.

1.7 Анализаторы (первичные преобразователи) АЖК-3122.(х). И-Ех имеют «взрывонепроницаемая взрывозащиты оболочка» маркировкой  $\mathbf{C}$ ВИД

«1Ex d IIB Т6 Х» по ГОСТ Р 52350.1 и могут устанавливаться во взрывоопасных зонах класса 1.

Знак «Х» в маркировке взрывозащиты обозначает, что при монтаже и эксплуатации анализаторов необходимо принимать меры защиты от электростатических зарядов и превышения допустимого предела температуры наружной части защитной арматуры анализаторов для температурного класса Т6.

 1.8 Исполнение по устойчивости к механическим воздействиям соответствует группе V2 по ГОСТ 52931-08.

### **2 Технические данные**

2.1 Диапазоны измерения.

Диапазоны измерения в зависимости от модификации указаны в таблице 1.

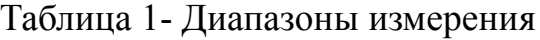

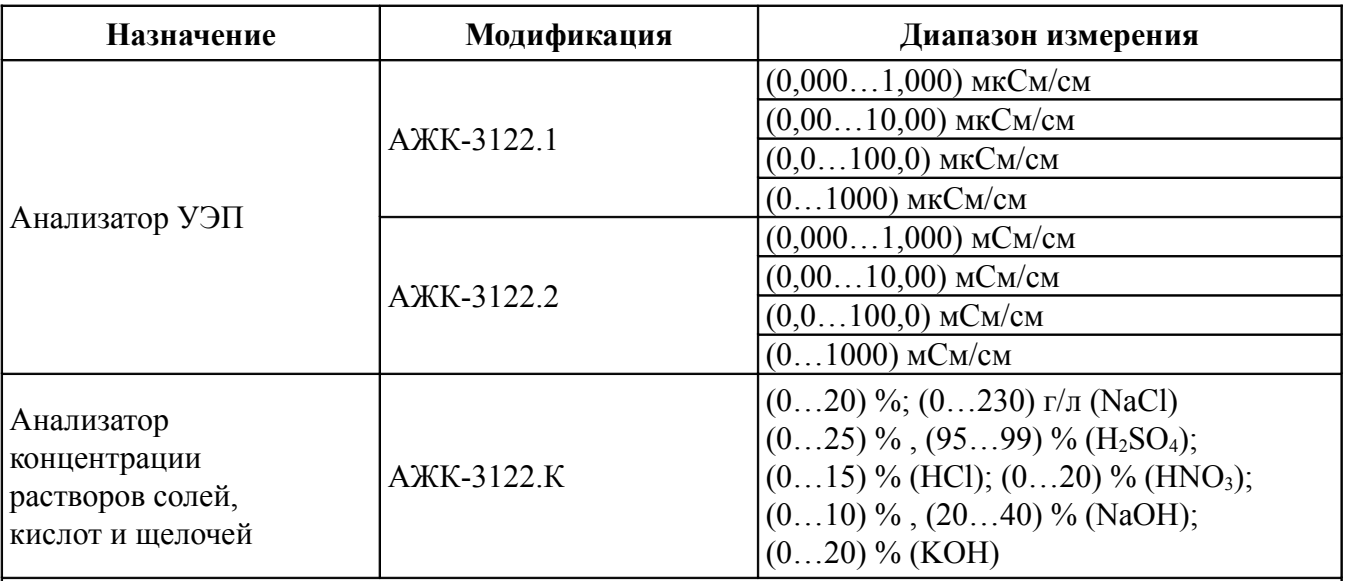

#### *Примечания*

*1 По заявке потребителя предприятием-изготовителем устанавливается конкретный диапазон измерения. Потребитель может перенастроить анализатор на другой диапазон в пределах модификации анализатора.*

*2 По заявке потребителя в анализаторах концентрации может быть установлен другой диапазон измерения.*

*3 По заявке потребителя в анализаторах концентрации показания цифрового индикатора устанавливаются в процентах или граммах на литр в соответствии с нормируемой зависимостью между УЭП и концентрацией анализируемого компонента в растворе.*

*4 По заявке потребителя анализатор концентрации может быть изготовлен для измерения концентрации растворов других веществ. При этом концентрация вычисляется анализатором по предоставленной заказчиком в опросном листе нормированной зависимости удельной электрической проводимости от концентрации этого раствора при заданной рабочей температуре.*

2.2 Предел допускаемого значения основной приведённой погрешности:

АВДП.406233.010.07 РЭ

- у анализаторов УЭП не более  $\pm 2.0 \%$ ;

- у анализаторов концентрации оговаривается при заказе в зависимости от диапазона измерения и состава анализируемой жидкости, но не более  $\pm 5.0$  %.

 2.3 Предел допускаемого значения дополнительной приведённой погрешности, вызванной изменением температуры окружающего воздуха на 10°С в диапазоне температур, указанном в п. 1.5, не более  $\pm 1.0 \%$ .

2.4 Диапазон измерения температуры (0...150) °С.

 2.5 Предел допускаемого значения абсолютной погрешности при измерении температуры анализируемой жидкости, не более:

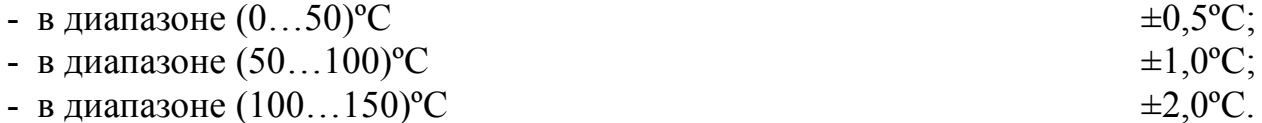

 2.6 Предел допускаемого значения дополнительной приведённой погрешности, вызванной изменением температуры анализируемой жидкости на ±15°С относительно температуры приведения (при включенной термокомпенсации), не более  $\pm 2.0 \%$ .

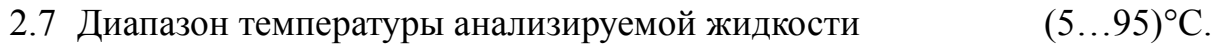

2.8 Давление анализируемой жидкости, не более 0,6 МПа.

2.9 Вязкость анализируемой жидкости должна быть не более 0,2 Па×с.

 2.10 Индикация показаний УЭП (концентрации) и температуры производится по четырёхразрядному семисегментному светодиодному индикатору. Цвет индикатора красный или зелёный.

2.11 **Аналоговый выходной сигнал** (если имеется в анализаторе).

 2.11.1 Выходной унифицированный сигнал постоянного тока (выбирается программно), мА: (0…5); (0...20); (4...20).

 2.11.2 Сопротивление нагрузки зависит от напряжения питания, и вычисляется по формуле:

$$
R_{\scriptscriptstyle H\ldots\scriptscriptstyle \text{MARC}}\!=\!\frac{U_{\scriptscriptstyle \text{num}}-12}{I_{\scriptscriptstyle \text{max}}}
$$

где Rн.макс – максимальное сопротивление нагрузки, кОм;

 $U_{\text{mtr}}$  – напряжение питания,  $B$ ;

 $I_{\text{max}}$  – максимальный выходной ток 5 мА, 20 мА и 20 мА (для диапазонов (0... 5) мА,

(0... 20) мА и (4... 20) мА соответственно).

 2.11.3 Подключение анализатора осуществляется при помощи четырёхпроводного кабеля. Сечение жил кабеля от 0,35 мм<sup>2</sup> до 1,0 мм<sup>2</sup>. Длина линии связи до 800 м.

2.12 **Цифровой интерфейс** (если имеется в анализаторе).

2.12.1 Физический уровень: RS-485.

2.12.2 Канальный уровень: протокол Modbus RTU или Modbus ASCII.

2.12.3 Скорость обмена: от 1,2 Кбод до 115,2 Кбод.

Выбор протокола, скорости обмена и других параметров интерфейса производится программно [\(Приложение F,](#page-21-0) п. [F.5 \)](#page-27-0).

 2.12.4 Частота обновления регистров «результат измерения» (для локальной сети):  $5 \Gamma$ ц.

# 2.13 **Индикация**.

 2.13.1 Индикация измеряемого параметра осуществляется четырёхразрядным семисегментным светодиодным индикатором в абсолютных единицах. Цвет индикатора зелёный или красный (выбирается при заказе анализатора).

2.13.2 Светодиодные единичные индикаторы: 2.

- единичный двухцветный индикатор связи через цифровой интерфейс;

- единичный индикатор зелёного цвета для индикации отображения температуры на индикаторе.

2.13.3 Частота обновления индикации: 2 Гц.

 2.13.4 Усреднение измеренного значения входного сигнала обеспечивается фильтром со скользящим окном. При измерении удельной электропроводимости и температуры пользователем задаётся количество измерений для усреднения от 1 до 30 .

2.14 **Управление**.

 2.14.1 Ручное управление посредством четырёх кнопок и четырёхсимвольного индикатора с использованием меню.

 2.14.2 Управление от системы верхнего уровня через локальную сеть (если установлена опция цифровой интерфейс).

## 2.15 **Электропитание**.

 2.15.1 Питание анализатора осуществляется измерительного прибора или от сети постоянного тока напряжением (12…36) В.

2.15.2 Потребляемая мощность, не более 3 ВА.

# 2.16 **Показатели надёжности**.

 2.16.1 Анализатор рассчитан на круглосуточную работу. Время готовности к работе после включения электропитания, не более 15 мин.

 2.16.2 Анализатор относится к ремонтируемым и восстанавливаемым изделиям.

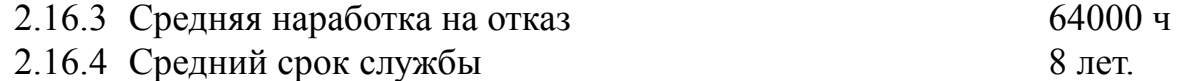

## **3 Состав изделия**

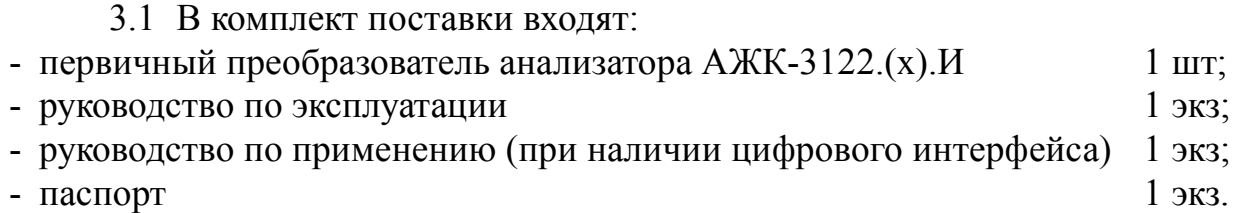

3.2 [Приложение D](#page-19-0) содержит шифр заказа.

## **4 Устройство и работа анализатора**

## 4.1 **Устройство анализатора**.

 4.1.1 Анализатор конструктивно состоит из корпуса, в котором размещён электронный блок, и контактного кондуктометрического датчика для измерения УЭП анализируемой жидкости.

 4.1.2 Анализатор состоит из двух печатных плат: платы индикации и основной платы, соединённых между собой при помощи плоского кабеля.

 4.1.3 На основной плате расположены: разъёмы для подключения питания и датчика, аналоговый выход (если заказана данная опция) и гальванически развязанная от питающей сети измерительная часть.

 4.1.4 На плате индикации расположен блок питания, элементы управления и индикации.

 4.1.5 На передней панели [\(Приложение B,](#page-16-1) [Рисунок B.1\)](#page-16-2) расположены следующие элементы:

- цифровой четырёхразрядный индикатор измеряемой величины и установленных параметров;
- светодиодный двухцветный единичный индикатор обмена по интерфейсу «**RS**»;
- светодиодный единичный индикатор красного цвета индикации температуры «**T**»;
- $\bullet$  кнопка отмены изменений или выхода из меню;
- $-\nabla$  кнопка выбора нужного разряда индикатора (при вводе числовых значений) или движение по меню.
- $\blacksquare$  кнопка изменения числа в выбранном разряде индикатора (при вводе числовых значений) или движения по меню.
- $\blacktriangleright$  кнопка сохранения изменений или входа в выбранное меню.

 4.1.6 На задней панели [\(Приложение B,](#page-16-1) [Рисунок B.2\)](#page-16-0) расположены разъёмы для подключения напряжения питания, входных и выходных сигналов.

4.2 Принцип действия анализатора.

Принцип действия анализатора основан на измерении электрической проводимости жидкости при подаче переменного электрического напряжения на электроды контактного датчика.

УЭП жидкости вычисляется по формуле:

$$
x = \sigma C, \tag{1}
$$

где  $\alpha - \text{V} \partial \Pi$ , См/см;

σ – измеряемая проводимость, См;

 $C$  – постоянная датчика, определяемая его геометрическими размерами, см<sup>-1</sup>.

Подвижность ионов в жидкостях существенно зависит от температуры, поэтому с повышением температуры УЭП возрастает.

Температурная зависимость УЭП водных растворов в большинстве случаев может быть определена по формуле:

$$
\mathbf{a}_t = \mathbf{a}_{t0} \left[ 1 + (t - t_0) \, \mathbf{a}_t + (t - t_0)^2 \, \mathbf{\beta}_t \right],\tag{2}
$$

- УЭП при рабочей температуре t, См/см; где  $\mathbf{a}_1$ 

- УЭП при температуре приведения термокомпенсации  $t_0$ , См/см;  $\mathbf{a}$ <sub>to</sub>

- $\mathbf{t}$
- э эт при температуре приведения термокомпене<br>- температура анализируемой жидкости, °C;<br>- температура приведения термокомпенсации, °C;<br>- температурный коэффициент УЭП, °C<sup>-1</sup>;<br>- температурный коэффициент УЭП, °C<sup>-2</sup>.  $t_{\alpha}$
- $\alpha_{t}$
- $\beta_{\perp}$

Анализатор представляет собой законченное изделие, функциональные и метрологические характеристики которого определяют технические данные анализатора в целом.

Анализаторы в зависимости от модификации имеют различия в постоянных датчиков, в настройках электронных блоков и элементах схемы.

- Термокомпенсация измеренного значения УЭП возможна в двух вариантах:
- термокомпенсация выключена;
- включена простая термокомпенсация с возможностью установки температурных коэффициентов и температуры приведения (смотри формулу 2).

4.2.1 Входной сигнал анализатор преобразует в цифровой код, выводит на индикатор, а также преобразует в аналоговый сигнал постоянного тока.

4.2.2 Анализатор представляет собой микроконтроллерное устройство. Один микроконтроллер обрабатывает сигнал с датчика, обеспечивая аналого-цифровое преобразование. Второй микроконтроллер обеспечивает управление клавиатурой, индикаторами и обменом данными по локальной сети.

4.2.3 При наличии интерфейса возможно считывание результатов измерения и управление анализатором по локальной сети Modbus. Приборная панель имеет приоритет в управлении анализатором.

## 5 Обеспечение взрывозащиты

Вид взрывозащиты «взрывонепроницаемая оболочка» первичных преобразователей АЖК-3122.(х). И-Ех обеспечивается взрывозащищённым корпусом «И» по ГОСТ Р 52350.1.

#### 6 Указания мер безопасности

6.1 По способу защиты человека от поражения электрическим током анализатор относится к классу III по ГОСТ 12.2.007.0.

6.2 К монтажу и обслуживанию термопреобразователей допускаются лица, прошедшие специальное обучение по настоящему руководству по эксплуатации, ознакомленные с общими правилами по технике безопасности в электроустановках с напряжением до 1000 В, сдавшие экзамен на группу по электробезопасности не ниже 3, и имеющие удостоверение установленного образца.

6.3 Корпус анализатора должен быть заземлён.

6.4 Установка и снятие анализатора, подключение и отключение внешних це-

пей должны производиться при отключённом напряжении питания. Подключение внешних цепей производить согласно маркировке.

## **7 Подготовка к работе и порядок работы**

7.1 Внешний осмотр.

После распаковки проверить:

- комплектность анализатора в соответствии с паспортом;
- соответствие заводского номера анализатора указанному в паспорте;
- отсутствие механических повреждений анализатора.

7.2 Порядок установки.

 7.2.1 Монтаж взрывозащищённых первичных преобразователей анализаторов АЖК-3122.(х).И-Ех во взрывоопасных зонах производить в соответствии с требованиями ГОСТ Р 52350.0, ГОСТ Р 52350.14 и главы 7.3 «Правил устройства электроустановок» (ПУЭ, издание 6).

 7.2.2 Датчик анализатора устанавливается в вертикальном или горизонтальном положении при помощи привариваемой к ёмкости или трубе бобышки через уплотнительную фторопластовую прокладку.

7.2.3 Собрать схему внешних соединений [\(Приложение C\)](#page-17-0).

 7.2.4 Заземлить корпус анализатора, включить питание и прогреть анализатор в течение 15 минут.

 7.3 Анализатор поставляется настроенным в соответствии с заказом. Заводские настройки указаны на наклейке анализатора и в паспорте на анализатор.

 7.4 Все анализаторы поставляются с установленным в «0000» кодом доступа к уровням настройки входов « $\theta$   $\theta$ », аналогового выхода « $\theta$  $\theta$ » и интерфейса « $\tau$  5» режима «Настройка» (свободный доступ). Для предотвращения несанкционированного изменения настроек рекомендуется службе КИПиА установить отличный от нуля код доступа [\(Приложение F,](#page-21-0) п. [F.6.5 \)](#page-30-0).

## **8 Режимы работы анализатора**

Анализатор имеет 2 режима работы: «Измерение» и «Настройка».

При включении питания анализатор автоматически переходит в режим «Измерение» и работает по ранее настроенным параметрам.

## <span id="page-8-0"></span>8.1 **Режим «Измерение»**.

В режиме «Измерение» анализатор преобразует сигнал с датчика в цифровую форму для индикации, а также формирует аналоговый выходной сигнал или отвечает на запросы по локальной сети.

8.1.1 Назначение индикаторов в режиме «Измерение».

4-разрядный 7-сегментный индикатор служит для отображения значения измеренной проводимости (концентрации) и температуры.

Мигание отображаемого на индикаторе числа говорит о выходе измеряемого параметра за диапазон индикации.

浙广 卡 汇。 Τ€ ИЛИ Появление мигающей надписи: означает выход величины входного сигнала за диапазон отображения индикатора («-1999»... «9999» без учета положения десятичной точки).

«RS» - единичный двухцветный индикатор связи (если цифровой интерфейс имеется в анализаторе):

свечение зеленым цветом - связь по «Modbus» без ошибок;

свечение красным цветом - ошибка связи.

«Т» - единичный индикатор зелёного цвета - отображение на индикаторе измеренной температуры.

8.1.2 Назначение кнопок в режиме «Измерение».

 $\Psi + \Delta$  - одновременным нажатием кнопок  $\Psi$  и  $\Delta$  производится вход в режим «Настройка» (Приложение F, п.F.1).

• при нажатии кнопки производится вход в меню настройки режима отбражения измеренного значения на индикаторе: проводимость (концентрация), температура или автоматическое переключение индикации проводимости (концентрации) на температуру и обратно через 3 секунды.

# 8.2 Меню настройки режима отображения измеренного значения.

8.2.1 Для входа в данное меню в режиме измерение нажать кнопку  $\mathbf{S}$ , при этом на индикаторе ранее установленный режим, например:

 $\sqrt{L}$  and

Кнопкой ■ или ■ выбрать нужный режим, например:

**[and** - режим отображения проводимости (концентрации);

ЕЕЛР - режим отображения температуры;

**Поед** - режим автоматического переключения отображения проводимости (концентрации) и температуры.

Для сохранения выбранного режима нажать кнопку • Для выхода без сохранения изменений нажать кнопку  $\boxed{9}$ .

## 8.3 Режим «Настройка».

Для удобства в эксплуатации и защиты настроек предусмотрены 4 уровня режима «Настройка», первые два из которых доступны пользователю:

- **уровень настройки входа** «П. 10» (Приложение F, п. F.3) задание положения  $\equiv$ запятой на цифровом индикаторе для индикации концентрации, задание количества усредняемых измерений, настройка константы датчика, выбор режима преобразования проводимости, включение (выключение) термокомпенсации, настройка ускорителей фильтров измеренных значений, настройка диапазона входного сигнала, задание температуры привидения для термокомпенсации, задание констант термокомпенсации  $\alpha$  и  $\beta$ ;
- уровень настройки аналогового выхода «Нопе» (Приложение F, п.F.4) задание диапазона выходного сигнала, границ диапазона индикации для преобразования в выходной сигнал;
- уровень настройки интерфейса « $\epsilon$  5» (Приложение F, п.F.5) задание параметров интерфейса и протокола локальной сети;

- уровень настройки кодов доступа и заводских настроек «r 5t » (Приложение F, п. F. 6) - восстановление заводских настроек и смена кода доступа к уровням настройки входов «П. ил», аналогового выхода «Полей» и интерфейса  $\kappa$ r 5»

8.3.1 Все установленные параметры хранятся в энергонезависимой памяти.

8.3.2 Если выход из режима «Настройка» произведён некорректно (например. отключение питания анализатора), сохранение последнего вводимого параметра не производится.

8.3.3 Назначение кнопок в режиме «Настройка».

 $\boxed{\triangle}$  - влево по меню, возврат, отмена;

 $\boxed{\nabla}$  - вниз по меню, вправо по позициям цифр;

• вверх по меню, увеличение цифры;

• вправо по меню, выбор и влево по меню с фиксацией.

8.3.4 Алгоритм ввода числовых значений.

Для выбора нужного разряда нажимать ■, при этом мигающий разряд индикатора будет смещаться вправо:

#### $\overline{V}$ 0000

 $\sqrt{N}$ 

Для изменения значения данного разряда нажимать  $\Box$ , при этом значение разряда будет увеличиваться от 0 до 9 циклически (0, 1, ..., 9, 0, и т.д.). При изменении старшего разряда значение меняется от -1 до 9 (если это допускается для данной уставки). Изменение значения любого из разрядов не влияет на остальные разряды, если только значение числа на индикаторе не превышает максимально возможного значения данной уставки.

8.4 Для выхода в режим «Измерение» нажать кнопку **•**.

## 9 Возможные неисправности и способы их устранения

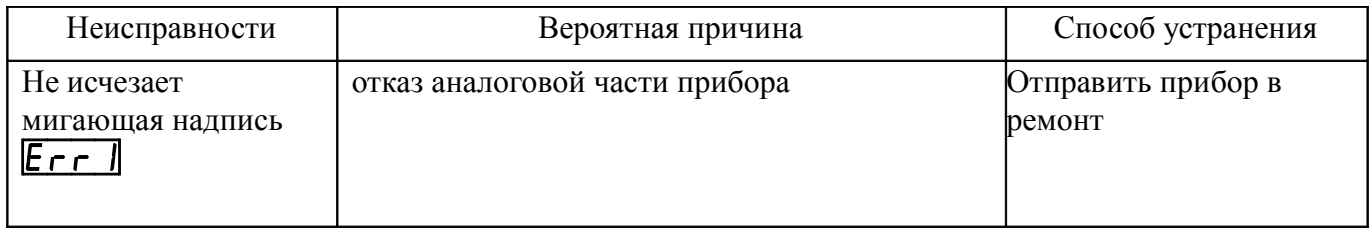

## 10 Техническое обслуживание, поверка, калибровка

10.1 Техническое обслуживание анализатора заключается в периодической проверке внешним осмотром его технического состояния и, при необходимости, чистке электродов датчика.

10.2 Калибровку и, при необходимости, настройку анализатора по растворам необходимо производить по методике калибровки в следующих случаях:

- после ремонта анализатора
- после чистки электродов анализатора;
- в соответствии с межкалибровочным интервалом.

Рекомендуемый межкалибровочный интервал – один год.

 10.3 Поверка анализатора проводится в комплекте с измерительным прибором.

## **11 Маркировка, упаковка, транспортирование и хранение**

11.1 На передней панели анализатора указано:

- название предприятия-изготовителя (или торговый знак);
- условное обозначение анализатора;
- обозначение единичных индикаторов и кнопок управления.

11.2 На корпусе анализатора (первичного преобразователя) нанесено:

- название предприятия-изготовителя;
- название анализатора;
- маркировка вида взрывозащиты «1Ex d IIB Т6 Х» для АЖК-3122.х.И-Ех;
- диапазон измерения ;
- заводской номер и год выпуска.

 11.3 На задней крышке первичного преобразрвателя АЖК-3122.(х).И-Ех нанесена предупредительная надпись «Открывать, отключив от сети!».

 11.4 Анализатор и документация помещаются в чехол из полиэтиленовой плёнки и укладываются в картонные коробки.

 11.5 Анализаторы транспортируются всеми видами закрытого транспорта, в том числе воздушным, в отапливаемых герметизированных отсеках в соответствии с правилами перевозки грузов, действующими на данном виде транспорта.

Транспортирование анализаторов осуществляется в деревянных ящиках или картонных коробках, допускается транспортирование анализаторов в контейнерах.

Способ укладки анализаторов в ящики должен исключать их перемещение во время транспортирования.

Во время погрузочно-разгрузочных работ и транспортирования, ящики не должны подвергаться резким ударам и воздействию атмосферных осадков.

 11.6 Хранение анализаторов в упаковке должно соответствовать условиям 3 по ГОСТ 15150-69 (температура воздуха (-10... 50)ºС, относительная влажность не более 98 % при температуре 35ºС).

Воздух помещений не должен содержать пыли и примесей агрессивных паров и газов, вызывающих коррозию деталей анализаторов.

Срок хранения анализаторов в соответствующих условиях – не более 6 месяцев.

## **12 Гарантии изготовителя**

 12.1 Изготовитель гарантирует соответствие анализатора требованиям технических условий при соблюдении потребителем условий эксплуатации, транспортирования и хранения, установленных настоящим РЭ.

 12.2 Гарантийный срок эксплуатации устанавливается 24 месяцев со дня ввода в эксплуатацию, но не более 30 месяцев со дня отгрузки потребителю.

 12.3 В случае обнаружения потребителем дефектов при условии соблюдения им правил эксплуатации, хранения и транспортирования в течение гарантийного срока, предприятие-изготовитель безвозмездно ремонтирует или заменяет анализатор.

## **13 Сведения о рекламациях**

При отказе в работе или неисправности анализатора по вине изготовителя неисправный анализатор с указанием признаков неисправностей и соответствующим актом направляется в адрес предприятия-изготовителя:

> 600016, г. Владимир, ул. Б. Нижегородская, д. 77, ЗАО «НПП «Автоматика», тел.: (4922) 47-52-90, факс: (4922) 21-57-42. e-mail: *[market@avtomatica.ru](mailto:market@avtomatica.ru)* [http://www.avtomatica.ru](http://www.avtomatica.ru/) Все предъявленные рекламации регистрируются.

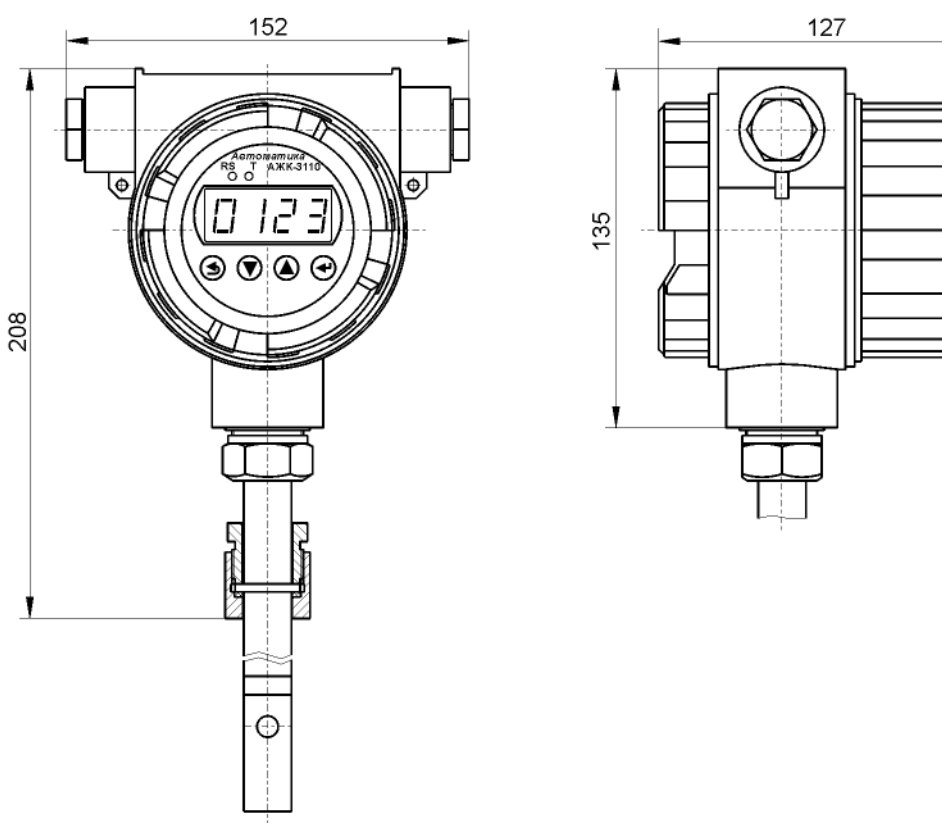

# **Приложение A Габаритные и монтажные размеры**

Рисунок A.1 - Арматура погружная для ПП АЖК-3122.1.И.50...2000 с бобышкой

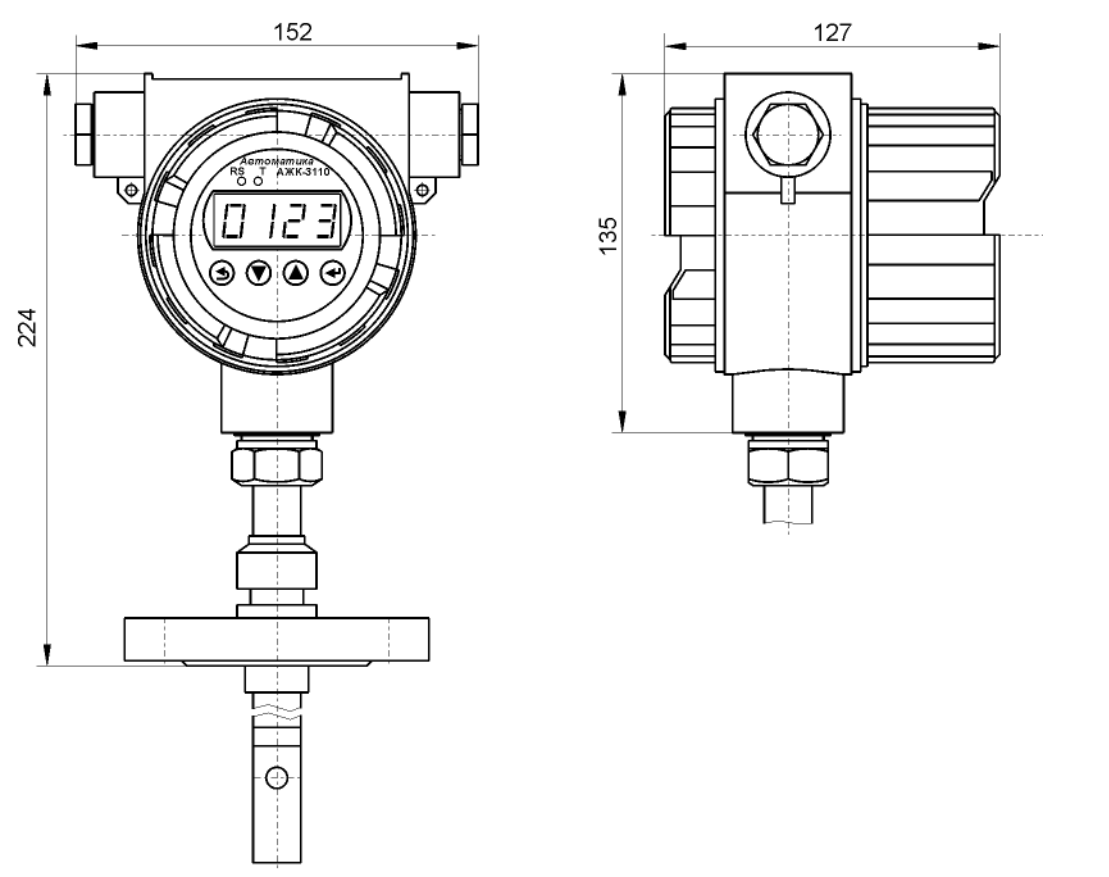

Рисунок A.2 - Арматура погружная для ПП АЖК-3122.1.И.200...2000 с фланцем

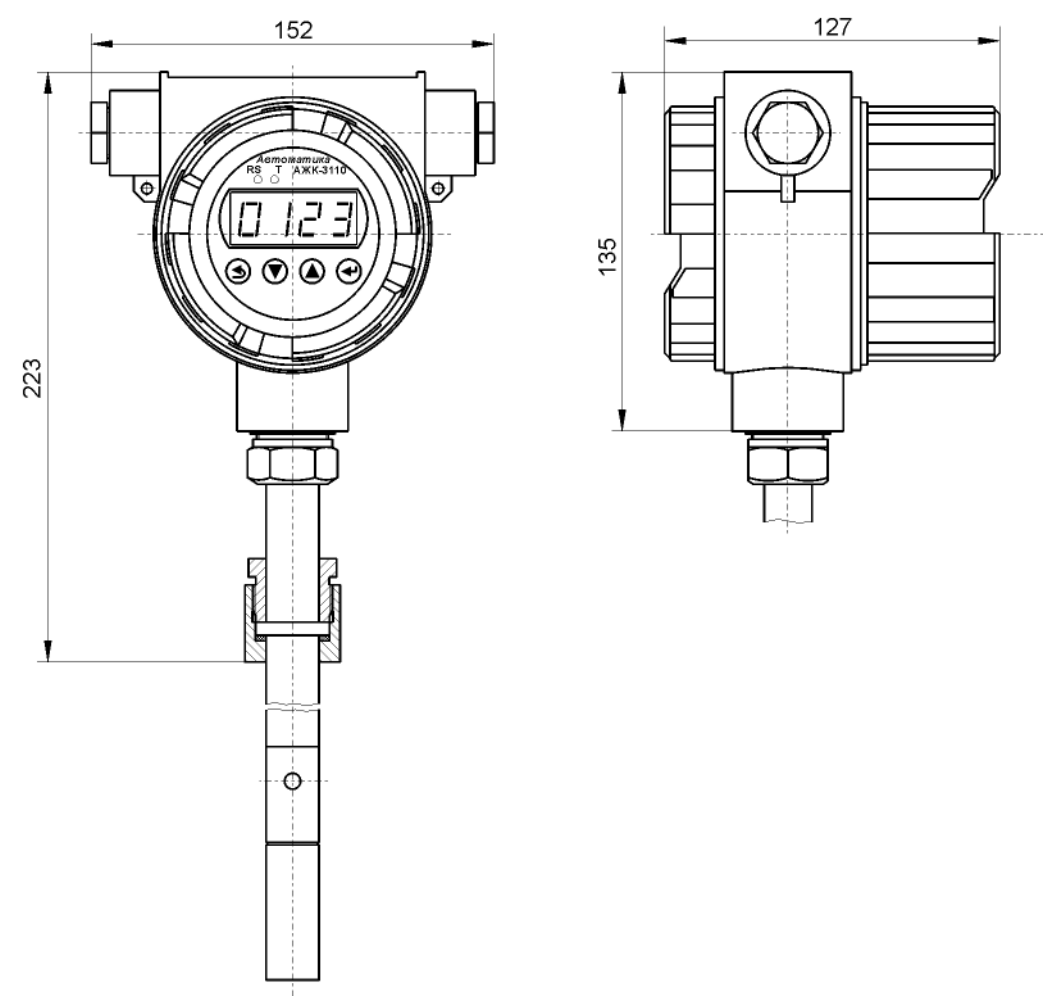

# **Продолжение приложения A**

Рисунок A.3 - Арматура погружная для ПП АЖК-3122.2.И.100...2000 с бобышкой

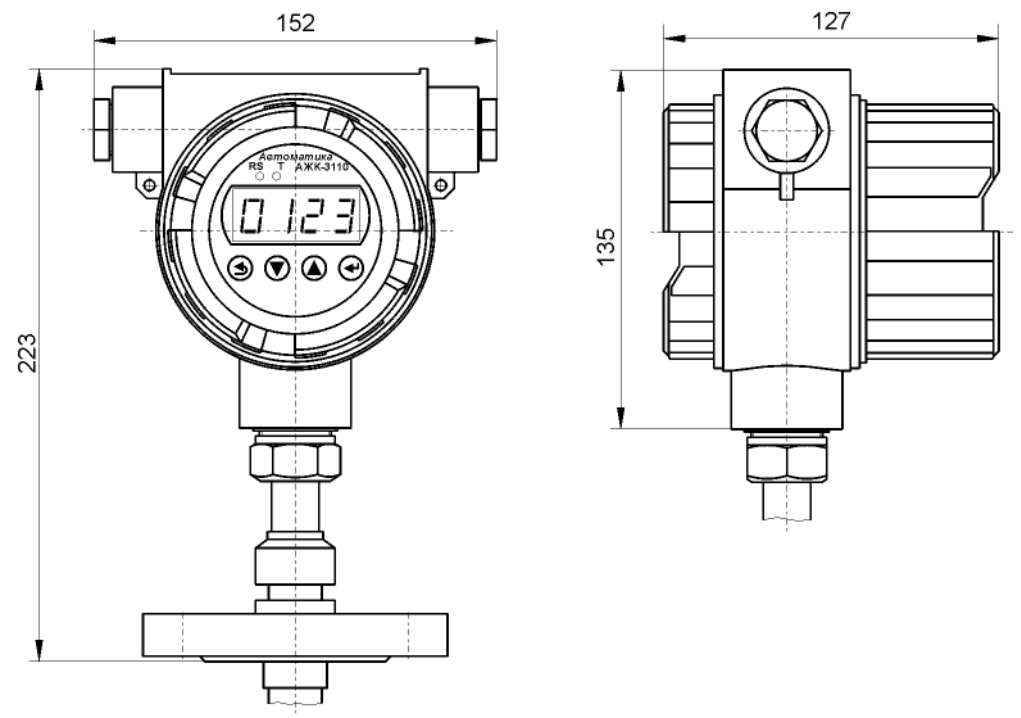

Рисунок A.4 - Арматура погружная для ПП АЖК-3122.2.И.200...2000 с фланцем

# Окончание приложения А

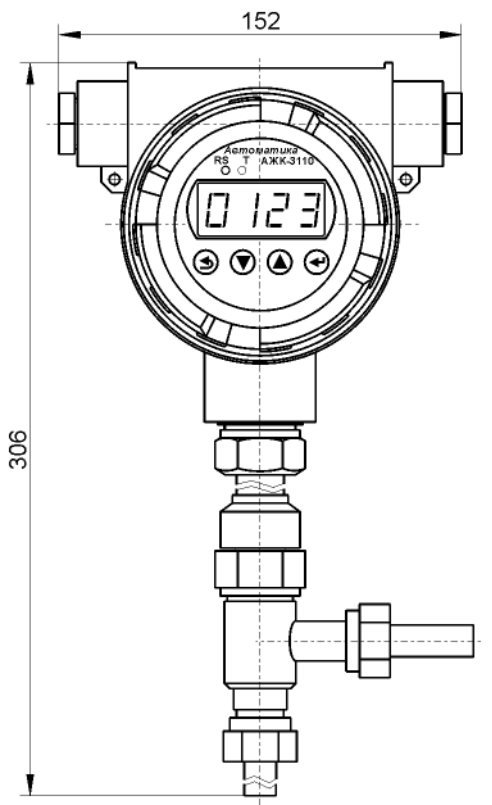

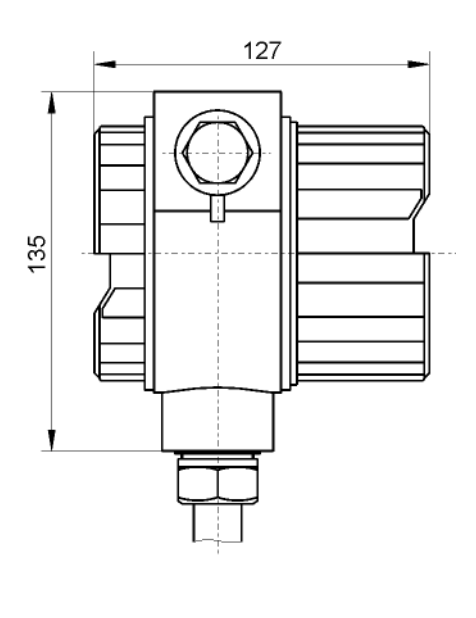

Рисунок А.5 - Арматура проточная для ПП АЖК-3122.1. ПР

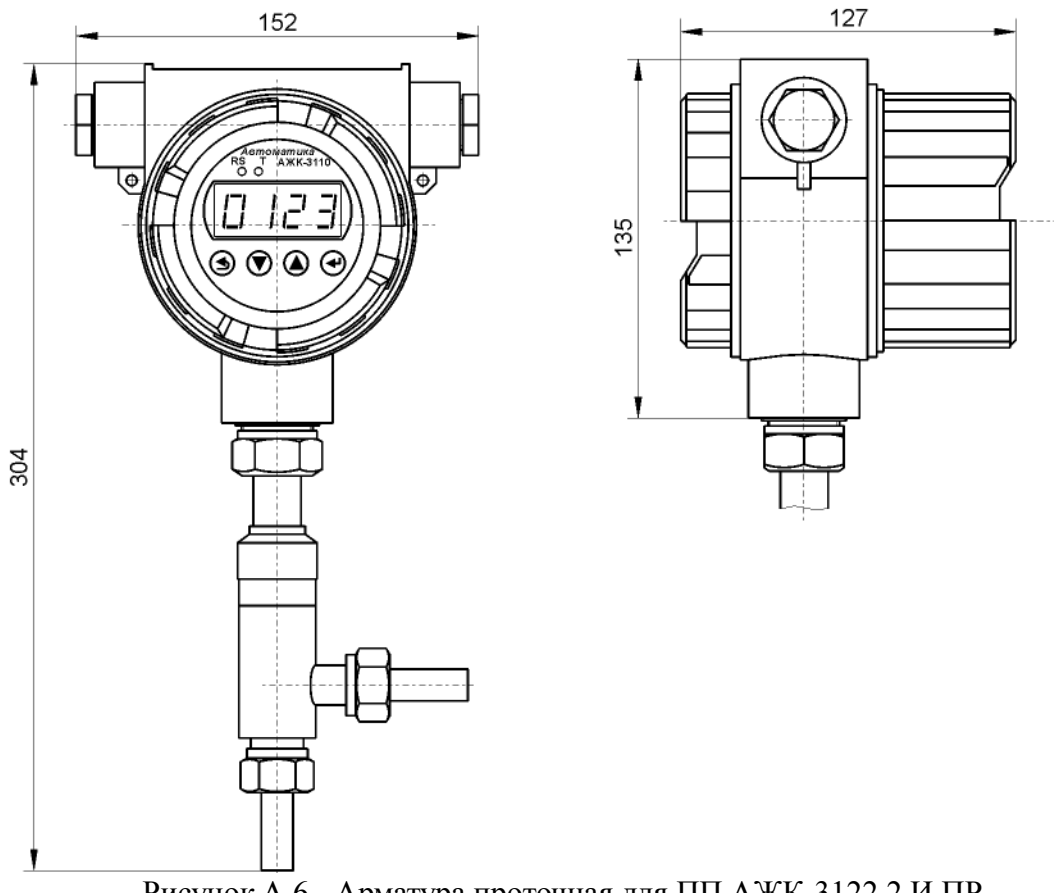

Рисунок А.6 - Арматура проточная для ПП АЖК-3122.2.И.ПР

<span id="page-16-1"></span>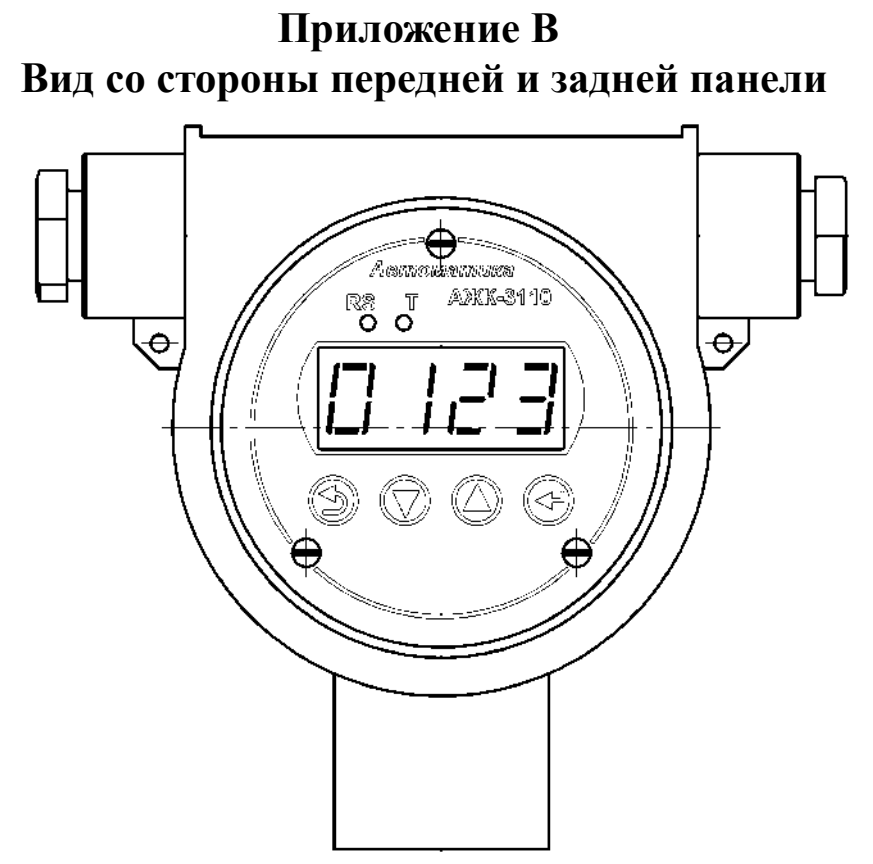

<span id="page-16-2"></span>Рисунок B.1 - Вид со стороны передней панели

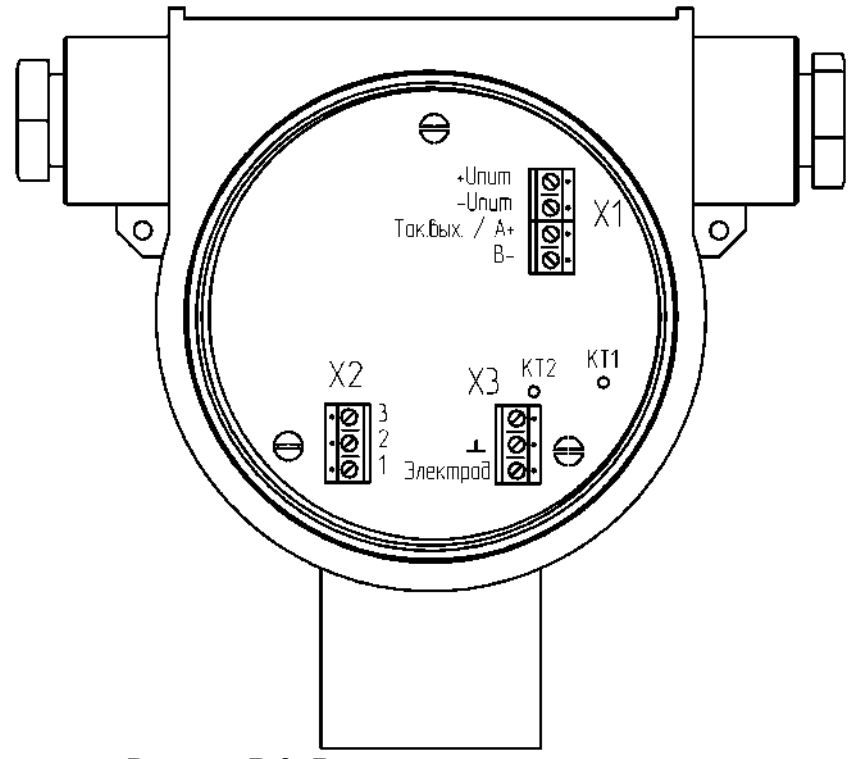

<span id="page-16-0"></span>Рисунок B.2 -Вид со стороны задней панели

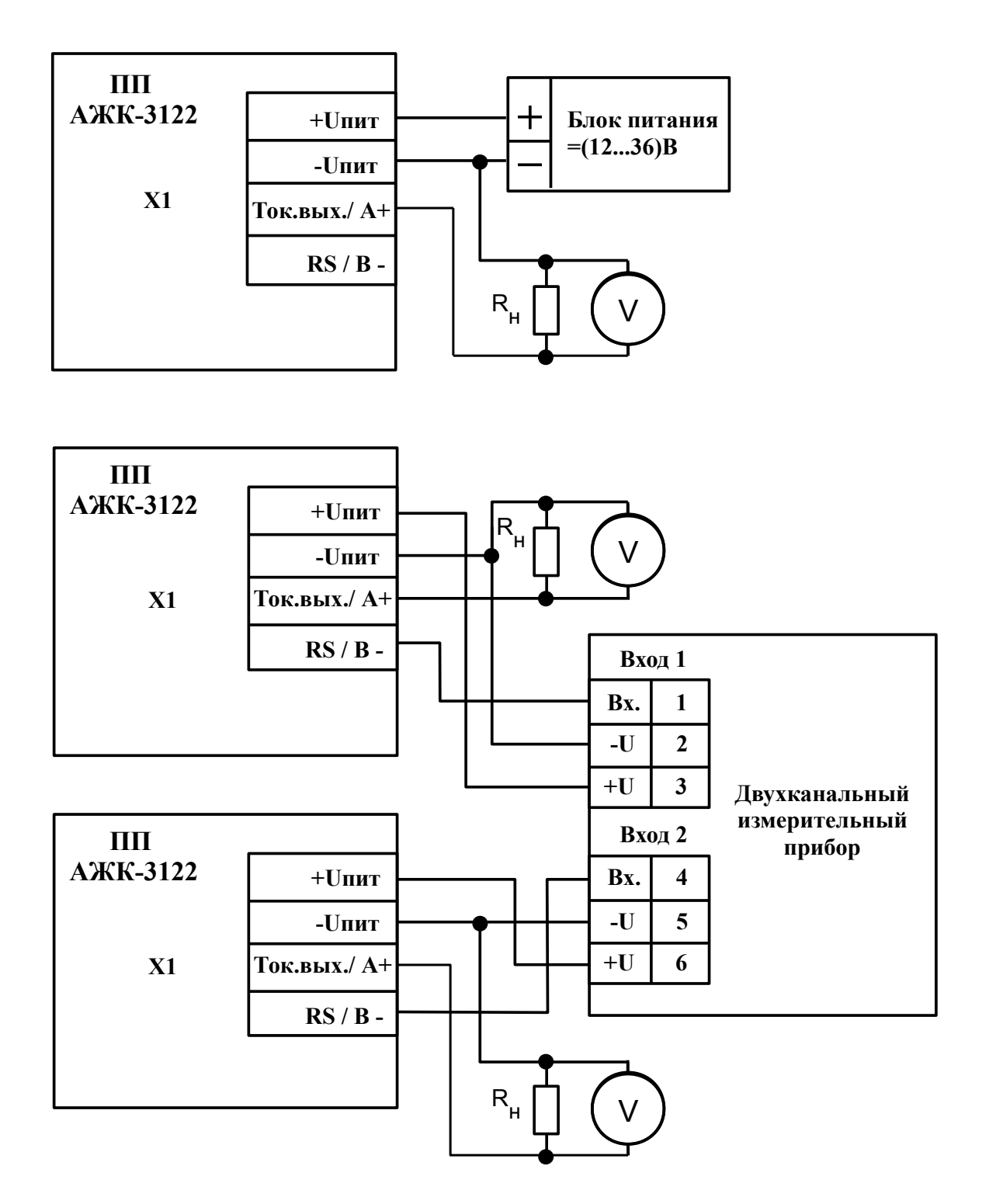

# <span id="page-17-0"></span>**Приложение C Схемы внешних соединений**

Рисунок C.1 - Схема внешних соединений анализаторов с токовым выходом

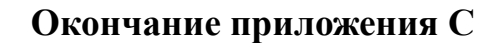

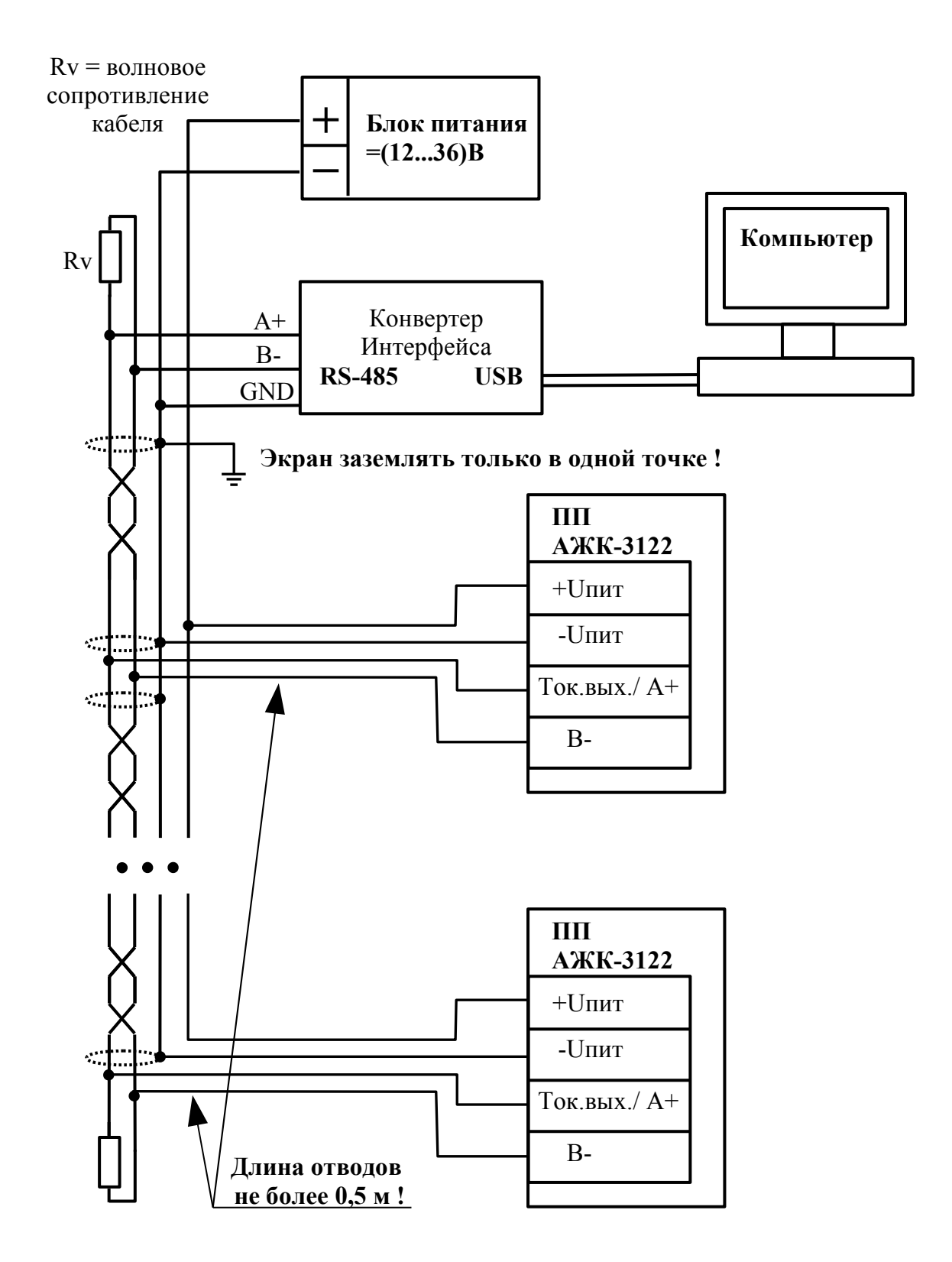

Рисунок C.2 - Включение анализаторов с интерфейсом RS-485 в локальную сеть

<span id="page-19-0"></span>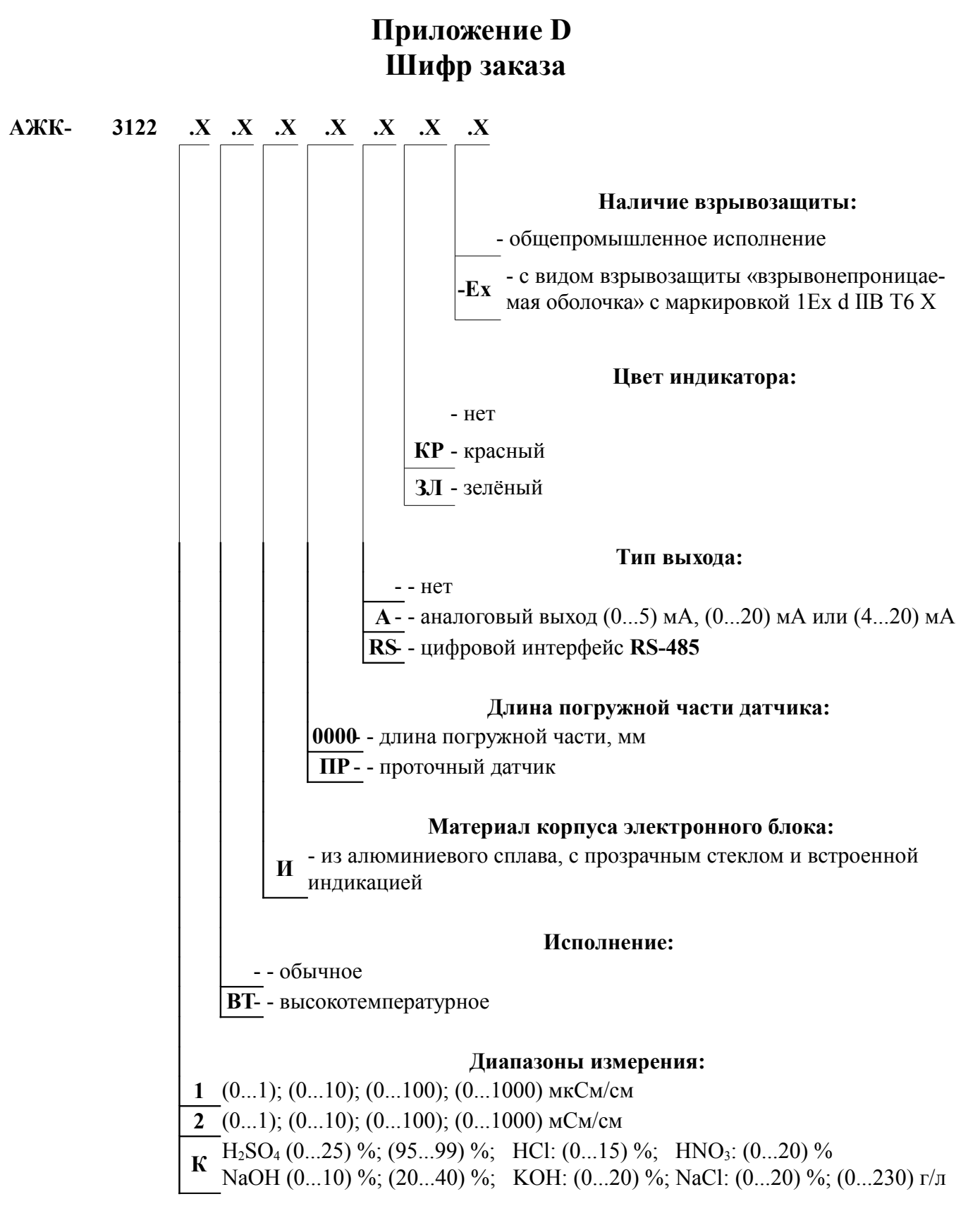

## ПРИМЕР ОФОРМЛЕНИЯ ЗАКАЗА:

«АЖК-3122.1.И.ПР.А.КР - анализатор жидкости кондуктометрический, диапазоны измерения (0...1); (0...10); (0...100); (0...1000) мкСм/см, исполнение обычное, проточный датчик, аналоговый выходной сигнал (4...20) мА, цвет индикатора красный.

# Приложение Е Перечень ситуаций, идентифицируемых анализатором как ошибка измерения

 $Err$ - внутренняя ошибка связи цифровой и аналоговой частей анализатора

# <span id="page-21-0"></span>Приложение F Режим «Настройка»

Режим «Настройка» предназначен для задания настройки параметров анализатора. Код доступа к уровню настройки кодов доступа и заводских настроек «rst» целесообразно предоставлять только инженеру КИПиА.

F.1 Вход в режим «Настройка» осуществляется из режима «Измерение» одновременным нажатием кнопок  $\blacksquare$  и  $\blacksquare$  (п. 8.1).

<span id="page-21-2"></span>При этом на индикаторе появится надпись  $\overline{H}$ . in ].

<span id="page-21-3"></span>F.2 Выбрать нужный пункт меню кнопкой ■ или ■:

Поце - конфигурация аналогового выхода (если имеется в анализаторе);

П. п. - конфигурация аналоговых входов;

г 5 - конфигурация интерфейса (если имеется в анализаторе);

г 5t - сервис (восстановление заводских настроек и смена кода доступа к уровням настройки анализатора).

Для входа в выбранный пункт меню нажать кнопку ⊡. Для выхода в режим «Измерение» нажать кнопку •.

ПРИМЕЧАНИЕ - Если для выбранного меню был установлен код доступа, отличный от «ПППП», то вместо первого пункта меню появится приглашение ввести код доступа в

**ПППП** - четыре нуля, левый мигает. выбранный уровень:

Кнопками  $\overline{\mathbf{\Sigma}}$  и  $\overline{\mathbf{\Delta}}$  ввести установленный код доступа. Подтвердить код, нажав на кноп- $\kappa$ у  $\bigoplus$ . Если код доступа введён неправильно, то анализатор возвращается в режим «Измерение». Если код доступа правильный, то на экране появится первый пункт меню выбранного уровня.

# <span id="page-21-1"></span>F.3 Уровень настройки аналогового входа «П. 10».

F.3.1 Настройки данного уровня могут быть доступны через последовательный интерфейс (смотри п.Г.5).

F.3.2 Вход в режим настройки входов производится из меню выбора уровня настройки (п. F.2) нажатием кнопки  $\bigcirc$  на выбранном пункте настройки:  $\overrightarrow{H_{\cdot}}$ .

<span id="page-21-4"></span>При этом на индикаторе появится приглашение ввести код доступа:

# 0000

Кнопками <sup>•</sup> и <sup>△</sup> ввести установленный код доступа, например « <sup>1000</sup> ».

Подтвердить код кнопкой [•]. Если код доступа указан неправильно, то анализатор возвращается в режим «Измерение».

Если код доступа правильный, то на экране высветится меню  $dP$ 

- **IP** задание положения десятичной точки на индикаторе;
- FLEE задание числа усредняемых измерений температуры;
- **FLEE** задание числа усредняемых измерений проводимости;

**FROL** - диапазон измерения проводимости;

Г. Іп - включение (выключение) пересчёта измеренной проводимости в концентрацию;

**[505** - настройка константы датчика;

Е. Не с - настройка ускорителя фильтра (акселератора) температуры;

**[Пее]** - настройка ускорителя фильтра (акселератора) проводимости;

- Е Сог включение (выключение) температурной компенсации;
- ЕП задание температуры приведения;
- $\overline{HLFH}$  задание температурной константы  $\alpha$ ;
- БЕЕП задание температурной константы  $\beta$ .

Примечание - При задании констант, для увеличения точности задания, значения  $\alpha$  и  $\beta$ необходимо вводить умноженными на 100, например: если а=0,01801 необходимо ввести 1,810.

Нажать кнопку → для входа в выбранный пункт подменю.

F.3.3 Задание положения десятичной точки на индикаторе «dP».

Положение десятичной точки влияет только на индикацию концентрации и задание границ преобразования токового выхода, для индикации проводимости и температуры положение запятой не имеет значения. Для индикации проводимости положение запятой определяется автоматически.

В подменю задания конфигурации аналогового входа (п. Г.3.2 ) нажимать  $\bullet$  или  $\bullet$  до появления на индикаторе:  $\bullet$   $\bullet$ 

Нажать кнопку  $\bigoplus$ , при этом на индикаторе появится отображение ранее сохранённого положения десятичной точки, например:

Кнопкой ■ или ■ выбрать нужное положение:

 $\Box$ . или

Для выхода с сохранением изменений нажать кнопку  $\bigoplus$ , без сохранения - $K$ HO<sub>II</sub> $K$ <sup> $\bigcirc$ </sup>

F.3.4 Задание числа усредняемых измерений «FLEE» или «FLEE».

В подменю настройки аналогового входа (п. F.3.2) нажимать  $\blacksquare$  или  $\blacksquare$  до появления на индикаторе:

FLEE MJH FLEE.

Нажать кнопку → при этом на индикаторе появится ранее сохранённое значение числа усредняемых измерений, например: 0005.

Кнопками <sup>•</sup>, • задать требуемое значение. Ввод 0 или 1 эквивалентны усреднению за 1 с. Значение 30 эквивалентно усреднению входного сигнала за 30 с. Для выхода с сохранением изменений нажать кнопку  $\bigoplus$ , без сохранения – кнопку  $\bigcirc$ .

Примечание - Усреднение осушествляется по принципу «скользяшего окна», а обновление индикации производится 2 раза в секунду. Максимальное время усреднения 30 с.

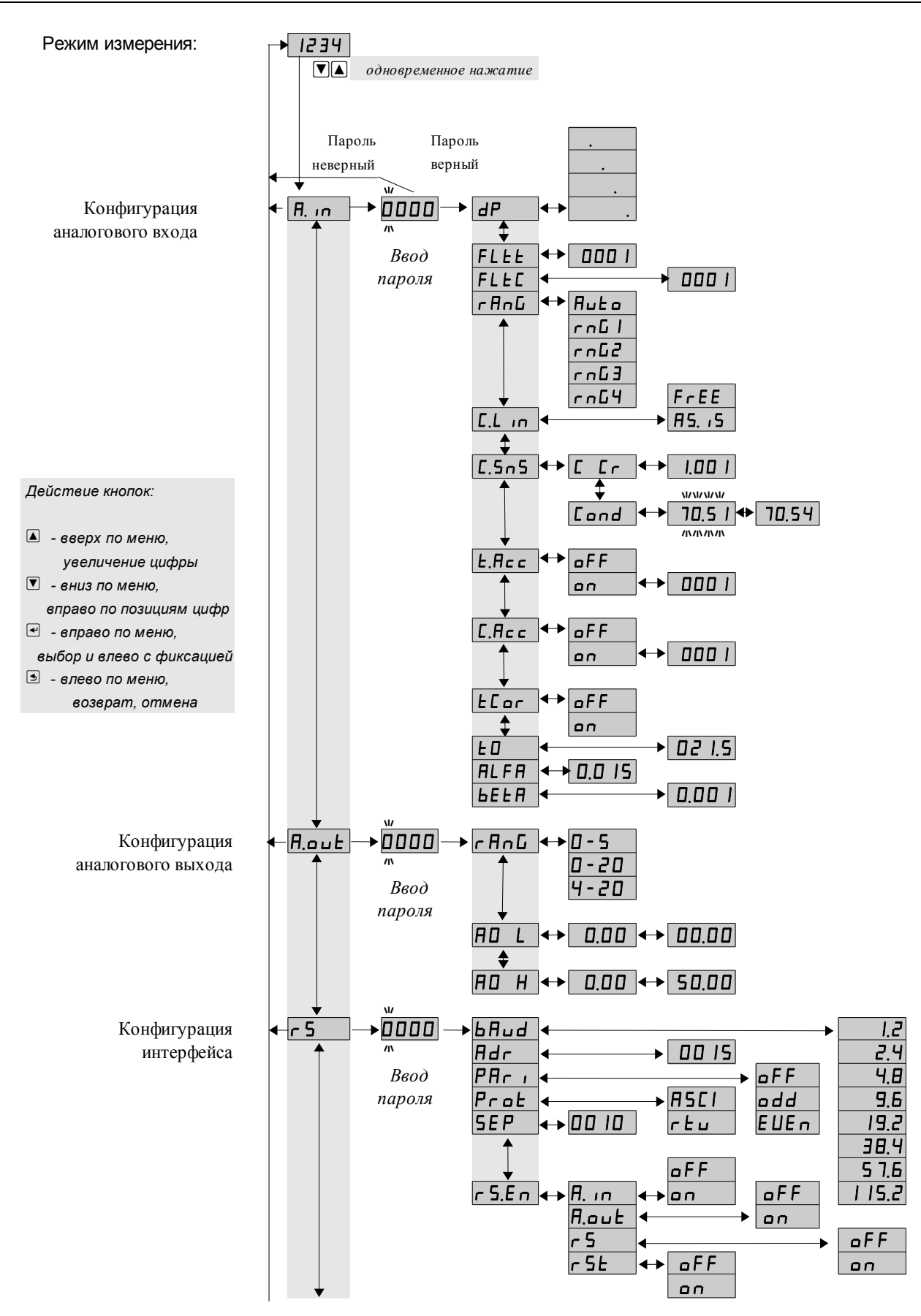

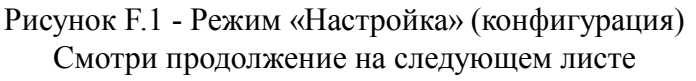

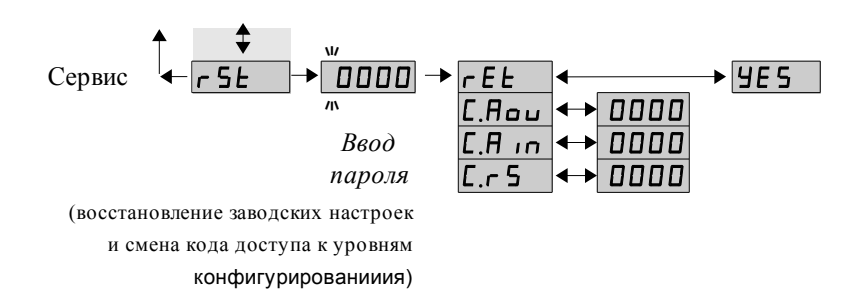

Рисунок F.1 - Режим «Настройка» (конфигурация) Начало смотри на предыдущем листе

F.3.5 Задание диапазона измерения проводимости «г АпБ».

В подменю настройки аналогового входа (п. F.3.2) нажимать  $\blacksquare$  или  $\blacksquare$  до появления на индикаторе:  $r$   $r - r$ 

Нажать кнопку •, при этом на индикаторе появится ранее сохранённое значение числа усредняемых измерений, например:

По - автоматическое переключение диапазонов измерения;

 $\boxed{\text{cnd}}$  - диапазон измерения проводимости (0...1) мкСм/см;

 $r - L$  - диапазон измерения проводимости  $(1...10)$  мкСм/см;

 $r \overline{\text{min}}$  - диапазон измерения проводимости (10...100) мкСм/см;

 $r \overline{n}$  - диапазон измерения проводимости  $(0,1...1)$  мСм/см.

Кнопкой <sup>•</sup> или <sup>△</sup> выбрать нужный диапазон измерения. Для выхода с сохранением изменений нажать кнопку  $\bigcircled{+}$ , без сохранения – кнопку  $\circled{+}$ .

F.3.6 Задание режима преобразования проводимости в концентрацию  $\alpha$ C.L $\alpha$ 

В подменю задания конфигурации аналогового входа (п. [F.3.2 \)](#page-21-4) нажимать  $\boxed{\nabla}$  или  $\boxed{\blacktriangle}$  до появления на индикаторе:  $\boxed{\text{L}}$ .

Нажать кнопку  $\Box$ , при этом на индикаторе появится отображение ранее сохранённого варианта преобразования, например:

 $\overline{H5}$ ,  $\overline{5}$  - индикация проводимости (без преобразования);

**F-EE** - индикация концентрации по установленной на заводе изготовителе характеристике.

.<br>Кнопкой <sup>ј</sup>или **△** выбрать нужное. Для выхода с сохранением изменений нажать кнопку  $\bigoplus$ , без сохранения – кнопку  $\bigcirc$ .

 $F.3.7$  Задание константы датчика «5 $E \cdot r$ 5».

## *Примечание — Перед заданием отношения констант датчика перевести анализатор в режим отображения проводимости (смотри п. 8.2).*

В подменю задания конфигурации аналогового входа (п. [F.3.2 \)](#page-21-4) нажимать  $\boxed{\nabla}$  или  $\boxed{\blacktriangle}$  до появления на индикаторе:  $\boxed{\mathsf{C}.5 \neg 5}$ .

Нажать кнопку  $\bigoplus$ , при этом на индикаторе появится:

 $\epsilon$   $\epsilon$  - явное задание отношения константы датчика к расчётной константе;

**[ond** - задание отношения констант методом коррекции значения проводимо-

сти.

F.3.7.1 Для явного задания отношения констант кнопкой  $\bullet$  или  $\bullet$  выбрать  $\boxed{C \quad C}$  и нажать кнопку  $\bullet$ . При этом на индикаторе появится ранее сохранённое значение отношения констант, например:  $\boxed{0.0 \quad 10}$ .<br>
Кноп

F.3.7.2 Для задания отношения констант методом коррекции значения проводимости, кнопкой  $\bullet$  или  $\bullet$  выбрать  $\mathsf{End}_n$  и нажать кнопку  $\bullet$ . При этом на индикаторе появится текущее значение проводимости, например:  $\Box$ 

Сохранения изменении нажать кнопку — или —.<br>Если текущее измеренное значение отличается от требуемого, то кнопками<br> $\Psi$  и  $\Box$  задать требуемое значение, например:  $\Box$  ПОБ . Для выхода с сохранением из-<br>менений нажать

# Примечание - при задании отношения констант методом коррекции значения проводи-<br>мости необходимо установить режим преобразования *LL 10 в FL5.15* (без преобразования).

F.3.8 Для включения и настройки ускорителя фильтра (акселератора) темпера-<br>туры «*E.R с* » или проводимости «*E.R с с* » в подменю п. F.3.2 нажимать кнопку<br>■ или <u>△ до</u> появления на индикаторе:

 $E$  $H$  $E$  $E$  $N$  $N$  $N$  $E$  $H$  $E$  $E$  $E$ 

Нажать кнопку • При этом на индикаторе появится ранее сохранённое состояние ускорителя:

 $\boxed{\boxed{on}}$  – ускоритель включен,

 $\overline{\mathsf{QFF}}$  – ускоритель выключен.<br>
Кнопкой  $\overline{\mathsf{U}}$  или  $\overline{\mathsf{L}}$  выбрать нужное состояние. Для выхода с сохранением из-<br>
менений нажать кнопку  $\overline{\mathsf{C}}$ , без сохранения – кнопку  $\overline{\mathsf{S}}$ .<br>
F.3.8.1 Если сохра

הו מם

Кнопками  $\blacksquare$  и  $\blacksquare$  задать требуемое значение (от 1 до 100). Для выхода с сохранением изменений нажать кнопку  $\blacksquare$ , без сохранения – кнопку  $\blacksquare$ .

ПРИМЕЧАНИЕ. Отклонение входного сигнала от среднего значения 2 раза подряд, на величину большую заданного порога срабатывания ускорителя, приведёт к быстрой смене показаний (среднего значения) на новое значение, равное последнему значению входного сигнала (см. Приложение G).

F.3.9 Включение (выключение) термокомпенсации датчика «*E* C o r».<br>В подменю задания конфигурации аналогового входа (п. F.3.2) нажимать <br>▼ или △ до появления на индикаторе: E C o r

яние, например:

 $\boxed{on}$  – термокомпенсация включена;

 $\overline{\mathsf{aFF}}$  – термокомпенсация выключена.

Кнопками  $\Pi$  и  $\blacksquare$  задать требуемое состояние. Для выхода с сохранением изменений нажать кнопку  $\bigoplus$ , без сохранения – кнопку  $\bigoplus$ .

F.3.10 Задание температуры приведения « $E\bar{D}$ » для температурной компенсации.

В подменю задания конфигурации аналогового входа (п. [F.3.2](#page-21-4) нажимать  $\Box$  или  $\Box$  до появления на индикаторе:  $\Box$ 

Нажать кнопку  $\bigoplus$ , при этом на индикаторе появится ранее сохранённое значение, например:  $\overline{QZ}$ 50.

Кнопками  $\Psi$  и  $\Box$  ввести новое значение. Для выхода с сохранением изменений нажать кнопку  $\bigoplus$ , без сохранения – кнопку  $\bigcirc$ .

F.3.11 Задание температурного коэффициента «ALFA» **α**.

В подменю задания конфигурации аналогового входа (п. [F.3.2 \)](#page-21-4) нажимать  $\Box$  или  $\Box$  до появления на индикаторе:  $\overline{HLFH}$ .

Нажать кнопку  $\bigoplus$ , при этом на индикаторе появится ранее сохранённое значение, например:  $\boxed{1500}$ .

Кнопками  $\Psi$  и  $\Box$  ввести новое значение. Для выхода с сохранением изменений нажать кнопку  $\bigoplus$ , без сохранения – кнопку  $\bigcirc$ .

F.3.12 Задание температурного коэффициента «**bEE** $\vec{H}$ » **β**.

В подменю задания конфигурации аналогового входа (п. [F.3.2 \)](#page-21-4) нажимать  $\bullet$  или  $\bullet$  до появления на индикаторе: **LEEA**.

Нажать кнопку  $\bigoplus$ , при этом на индикаторе появится ранее сохранённое значение, например:  $\overline{1.500}$ .

Кнопками  $\blacksquare$  и  $\blacksquare$  ввести новое значение. Для выхода с сохранением изменений нажать кнопку  $\bigoplus$ , без сохранения – кнопку  $\bigcirc$ .

<span id="page-26-0"></span>F.3.13 Для выхода в режим «Измерение» нажать кнопку  $\triangle$ .

F.4 **Режим настройки уровня «**A.out**»** (если аналоговый выход имеется в анализаторе).

F.4.1 Вход в режим настройки уровня « $R.au$  » производится из меню п. F.2 нажатием кнопки  $\bigcirc$  на выбранном уровне настройки:  $\overline{H}$ ,  $\overline{H}$ 

При этом на индикаторе появится приглашение ввести код доступа:

#### w /))))/ ת<br>א

Кнопками  $\overline{\mathbf{v}}$  и  $\Delta$  ввести установленный код доступа, например « IDDD ».

Подтвердить код кнопкой <sup>•</sup>. Если код доступа указан неправильно, то анализатор возвращается в режим «Измерение». Если код доступа правильный, то на индикаторе появится первый пункт подменю:  $\boxed{\mathsf{FHnL}}$ .

 $F.4.2$  Кнопкой  $\bar{C}$  или  $\bar{A}$  выбрать нужный пункт подменю конфигурации аналогового выхода:

<span id="page-26-1"></span>г АпБ - выбор диапазона выходного токового сигнала;

**ПО L** - задание значения предела измерения, соответствующего минимальному значению выходного тока;

**ПО** Н - задание значения предела измерения, соответствующего максимальному значению выходного тока.

Нажать кнопку  $\bigoplus$  для входа в выбранный пункт подменю, при этом на индикаторе появится первый пункт следующего подменю.

F.4.3 Для выбора диапазона выходного токового сигнала, в подменю п. [F.4.2](#page-26-1)  нажимать кнопку  $\blacksquare$  или  $\blacksquare$  до появления на индикаторе:

## $rHnL$

Нажать кнопку  $\bigcirc$ . При этом на индикаторе высветится ранее сохранённое значение, например:

 $\boxed{D-5}$  - диапазон (0...5) мА;

**D** - 2D <sub>- диапазон (0...20) мА;</sub>

<mark>Ч - 20</mark> - диапазон (4...20) мА.

Кнопкой  $\blacksquare$  или  $\blacksquare$  выбрать новое значение. Для выхода с сохранением изменений нажать кнопку  $\bm{\Xi}$ , без сохранения – кнопку  $\bm{\Xi}$ .

F.4.4 Задать значение предела измерения, соответствующего минимальному или максимальному значению выходного тока. Для этого в подменю п. [F.4.2](#page-26-1) нажимать кнопку  $\blacksquare$  или  $\blacksquare$  до появления на индикаторе:  $\Box$   $\Box$   $\Box$  или  $\Box$   $\Box$   $\Box$   $\Box$ 

Нажать кнопку  $\bigoplus$ . При этом на индикаторе высветится ранее сохранённое значение выбранного параметра, привязанное к заданному положению запятой, например:  $\overline{O50.0}$ .

Кнопками  $\blacksquare$  и  $\blacksquare$  задать новое значение. Возможные значения от «-1999» до «9999» без учета положения запятой. Для выхода с сохранением изменений нажать кнопку  $\bigoplus$ , без сохранения – кнопку  $\bigcirc$ .

F.4.5 Для выхода в режим «Измерение» нажать кнопку {.

<span id="page-27-0"></span>F.5 **Уровень настройки интерфейса** «r 5» (если имеется в анализаторе).

F.5.1 Настройки данного уровня, кроме настроек доступа **«**rs.En**»**, могут быть доступны через последовательный интерфейс. Доступ к настройкам уровней «r 5t», « $R$ ,  $n$ », « $R$ ,  $n$ », « $R$ ,  $n$   $\alpha$ ,  $n$   $\alpha$  f  $n$   $\alpha$  f  $n$  через последовательный интерфейс может быть только запрещён.

F.5.2 Вход в режим настройки интерфейса производится из меню выбора уровня настройки (п. [F.2 \)](#page-21-3) нажатием кнопки  $\overline{\mathbf{\Theta}}$  на выбранном пункте настройки:

## lr 5

При этом на индикаторе появится приглашение ввести код доступа:

#### w /))))/ ת<br>א

Кнопками  $\overline{\mathbf{v}}$  и  $\Delta$  ввести установленный код доступа, например «  $1000$  ».

Подтвердить код кнопкой  $\bigcirc$ . Если код доступа указан неправильно, то анализатор возвращается в режим «Измерение». Если код доступа правильный, то на индикаторе появится первый пункт подменю: | БА ...

<span id="page-28-0"></span>F.5.3 Кнопками ■ и ■ выбрать параметр интерфейса для настройки:

БАлд - скорость обмена данными,

**Hdr** ] - адрес анализатора в сети,

РНг 1 - контроль чётности,

**Prat** - протокол обмена данными,

**SEP** - символ разделителя для протокола Modbus ASCII,

F 5.E n - доступ к уровням настройки через цифровой интерфейс.

F.5.4 Настройка скорости обмена данными «**b**Aud».

В подменю выбора параметра интерфейса (п. F.5.3) нажимать  $\blacksquare$  или  $\blacksquare$  до появления на индикаторе:

# **GAJ**

Для изменения скорости обмена данными нажать кнопку  $\bigoplus$ , при этом на индикаторе появится ранее сохранённое значение скорости обмена данными, например:

- $\overline{L}$  1,2 Кбит/с,
- $2.4 K6$ ит/с,
- $\overline{4H}$  4,8 Кбит/с,
- $\overline{9.6}$  9,6 Кбит/с,
- $19.2$  19,2 Кбит/с,
- $\overline{\mathbf{H}}$  = 38,4 Кбит/с,
- $\boxed{57.6 \text{ K6m/c}}$
- $115.2 115.2$  K6ur/c.

Кнопкой ■ или ■ выбрать требуемое значение. Для выхода с сохранением изменений нажать кнопку  $\bigoplus$ , без сохранения – кнопку  $\bigoplus$ .

F.5.5 Залание алреса анализатора в сети « $\mathsf{H}$ 

В подменю выбора параметра интерфейса (п. F.5.3) нажимать  $\blacksquare$  или  $\blacksquare$  до появления на индикаторе:

 $Hd$ r $\Box$ 

Нажать кнопку • при этом на индикаторе появится ранее сохранённое значение адреса, например:  $\boxed{0015}$ .

Кнопками  $\blacksquare$  и  $\square$  задать требуемое значение (от 1 до 247). Для выхода с сохранением изменений нажать кнопку  $\bigoplus$ , без сохранения – кнопку  $\bigcirc$ .

F.5.6 Настройка контроля чётности интерфейса «РПг I».

В подменю выбора параметра интерфейса (п. F.5.3) нажимать  $\blacksquare$  или  $\blacksquare$  до появления на индикаторе:

 $\overline{P}$  $\overline{H}$  $\overline{C}$  $\overline{D}$ 

Нажать кнопку  $\bigoplus$ , при этом на индикаторе появится ранее сохранённое значение контроля чётности, например:

**OFF** - контроль чётности выключен,

**EUE**<sub>n</sub> – контроль по чётности,

**odd** – контроль по нечётности.

Кнопкой <sup>•</sup> или <sup>•</sup> выбрать требуемое значение. Для выхода с сохранением изменений нажать кнопку  $\bigoplus$ , без сохранения – кнопку  $\bigcirc$ .

F.5.7 Задание протокола обмена данными по интерфейсу « $Pr$  o  $E$ ».

В подменю выбора параметра интерфейса (п. F.5.3) нажимать  $\blacksquare$  или  $\blacksquare$  до появления на индикаторе:

 $Pr$  oel

Нажать кнопку  $\bigoplus$ , при этом на индикаторе появится ранее сохраненный протокол обмена данными по интерфейсу, например:

 $\lceil \frac{\mathsf{F} \mathsf{E} \mathsf{u}}{\mathsf{v}} \rceil$  – протокол Modbus RTU,

 $\overline{HSLI}$  – протокол Modbus ASCII.

Кнопкой  $\overline{\mathbb{U}}$  или  $\Delta$  выбрать требуемый протокол обмена данными. Для выхода с сохранением изменений нажать кнопку  $\bigoplus$ , без сохранения – кнопку  $\bigcirc$ .

F.5.8 Задание символа разделителя для протокола обмена данными ModBus ASCII « $5EP_{\lambda}$ .

В подменю выбора параметра интерфейса (п. F.5.3) нажимать  $\blacksquare$  или  $\blacksquare$  до появления на индикаторе:

## $SEP$  .

Нажать кнопку  $\bigoplus$ , при этом на индикаторе появится ранее сохранённое значение разделительного символа, например:  $\Box$ )

Кнопками  $\blacksquare$  и  $\blacksquare$  задать требуемое значение (от 0 до 255). Для выхода с сохранением изменений нажать кнопку  $\mathbb{E}$ . Для выхода без сохранения изменений нажать кнопку $\boxed{3}$ .

F.5.9 Задание доступа к уровням настройки через последовательный интерфейс « $\mathsf{r}$  5. Е $\mathsf{n}$ ».

В подменю выбора параметра интерфейса (п. F.5.3) нажимать  $\blacksquare$  или  $\blacksquare$  до появления на индикаторе:

# $r$  5.E  $r$

Нажать кнопку  $\bigoplus$ , при этом на индикаторе появится первый пункт подменю задания доступа:  $\overline{r}$  5E.

Кнопкой [ или ] выбрать нужный пункт конфигурации анализатора для которого необходимо настроить доступ:

П. п. - конфигурация аналогового входа;

**F**. 000 - конфигурация дискретных выходов (если имеются в анализаторе);

 $\overline{5}$  - конфигурация интерфейса (если имеется в анализаторе);

 $\overline{656}$  - сервис (восстановление заводских настроек и смена кодов доступа к уровням « $R.10$ », « $R.auE$ » и «г $5$ »).

Нажать кнопку  $\bigoplus$ , при этом на индикаторе появится ранее сохранённая настройка доступа, например:

 $\boxed{p}$  - доступ разрешён,

**GFF** - доступ запрещён.

Кнопкой <sup>[ или △</sup> выбрать нужное значение доступа. Для выхода с сохранением изменений нажать кнопку  $\bigoplus$ , без сохранения – кнопку  $\bigcirc$ .

 $F.5.10$  Для выхода в режим «Измерение» нажать кнопку  $\Box$ .

<span id="page-30-1"></span>F.6 **Сервис** «rSt» (восстановление заводских настроек и смена кода доступа к уровням « $H \cap \mathbb{R}$  «Пош $E_{\mathcal{W}}$  «г $S_{\mathcal{W}}$ )

F.6.1 Восстановление заводских настроек доступно через последовательный интерфейс (смотри п. [F.5 \)](#page-27-0).

F.6.2 Вход в сервисный режим производится из меню выбора уровня настройки (п.  $F.2$ ) нажатием кнопки  $\bigcirc$  на выбранном пункте настройки:

 $F$  5 $E$  .

При этом на индикаторе появится приглашение ввести код доступа:

#### w /))))/ ת<br>א

Кнопками  $\blacksquare$  и  $\blacksquare$  ввести установленный код доступа: «  $\blacksquare$  Ш $\blacksquare$  ».

Подтвердить код кнопкой  $\bigoplus$ . Если код доступа указан неправильно, то анализатор возвращается в режим «Измерение». Если код доступа правильный, то на индикаторе появится первый пункт подменю:  $\boxed{\mathsf{r} \mathsf{E} \mathsf{E}}$ .

<span id="page-30-2"></span> $F.6.3$  Кнопками  $\Psi$  и  $\Box$  выбрать сервис для настройки:

 $\overline{rEE}$  - восстановление заводских настроек,

 $E$ , Пош - задание кода доступа к уровню « $E$ ош $E$ »;

 $E.H$  in - задание кода доступа к уровню « $H.$  in»;

 $\boxed{C_r 5}$  - задание кода доступа к уровню « $\overline{5}$ ».

 $F.6.4$  Восстановление заводских настроек « $FE$ ».

Для восстановления заводских настроек в подменю выбора сервиса (п. [F.6.3 \)](#page-30-2) нажимать  $\blacksquare$  или  $\blacksquare$  до появления на индикаторе:

 $FEE$  |

Нажать кнопку  $\bigoplus$ , при этом на индикаторе появится запрос подтверждения на восстановление заводских настроек:  $\boxed{9E5}$ .

Нажать кнопку  $\bigoplus$  для восстановления заводских настроек. Для выхода без восстановления заводских настроек нажать кнопку  $\mathbf{\mathcal{L}}$ .

*ВНИМАНИЕ! Восстановление заводских настроек необратимо стирает все пользовательские настройки анализатора. Если заводские установки не совпадают с требуемыми, то потребуется настройка и калибровка (поверка) анализатора. Отменить ошибочно произведенное восстановление заводских настроек НЕВОЗМОЖНО! Изменение пользователем заводских настроек невозможно. Заводские настройки анализатора указаны на наклейке на задней стенке анализатора.*

Восстановление заводских настроек целесообразно в следующих случаях:

- если произведена метрологическая настройка анализатора по неправильному эталонному входному сигналу (анализатор исправен, но показания значительно отличаются от ожидаемых);
- для возврата к заведомо работоспособному состоянию анализатора при случайном изменении настройки, или если результаты настройки отличаются от ожидаемых.

<span id="page-30-0"></span>F.6.5 Задание кода доступа к уровням конфигурирования.

В подменю выбора сервиса (п. F.6.3) нажимать  $\overline{\mathbf{V}}$  или  $\blacksquare$  до появления на индикаторе:

<u>[Поп</u>] - код доступа к уровню настройки аналогового выхода «**Попе**»;

 $E.H$  in - код доступа к уровню настройки входов « $H.$  in»;

Г. - 5 - код доступа к уровню настройки интерфейса « - 5».

Для изменения выбранного кода доступа к уровню конфигурирования нажать кнопку -, при этом на индикаторе появится ранее сохранённое значение кода, например: ПООО

Кнопками  $\Pi$  и  $\Box$  ввести новое значение кода доступа. Возможные значения от «-1999» до «9999». Для выхода с сохранением изменений нажать кнопку  $\trianglelefteq$ , без сохранения – кнопку  $\mathbf{D}$ .

## ПРИМЕЧАНИЕ - Если код доступа установлен «0000», то вход в соответствующий уровень настройки будет производиться без запроса кода доступа.

F.6.6 Для выхода из меню сервиса в режим «Измерение», нажать кнопку  $\trianglelefteq$ .

# <span id="page-32-0"></span>**Приложение G Ускоритель фильтра**

Усреднение осуществляется по принципу «скользящего окна», а обновление индикации производится 2 раза в секунду.

Отклонение входного сигнала от среднего значения 2 раза подряд, на величину большую заданного порога срабатывания ускорителя, приведёт к быстрой смене показаний (среднего значения) на новое значение, равное последнему значению входного сигнала.

Ниже приводится рисунок, поясняющий работу фильтра с ускорителем.

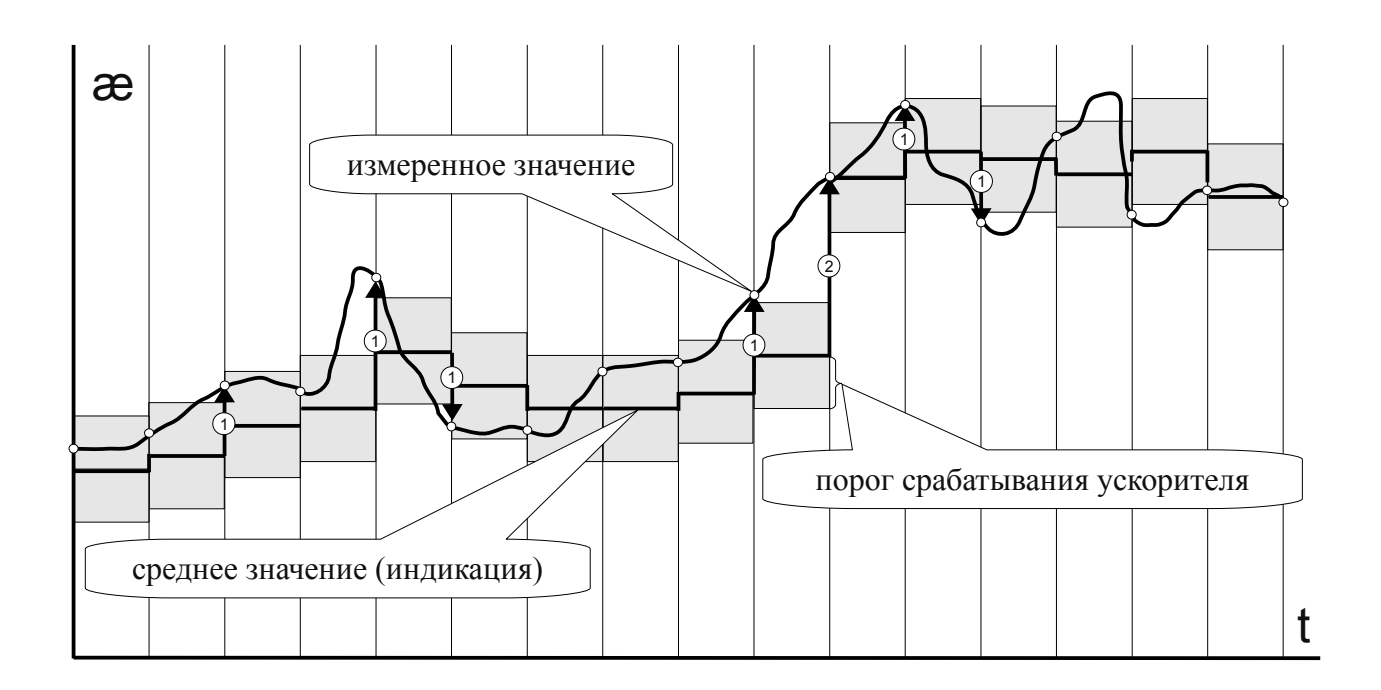

- отклонение, превышающее порог первый раз (после отсутствия превышения, превышения с другим знаком или ускоренного перехода к новому значению);  $(1)$   $-$
- отклонение, превышающее порог, второй раз подряд (с тем же знаком). 2